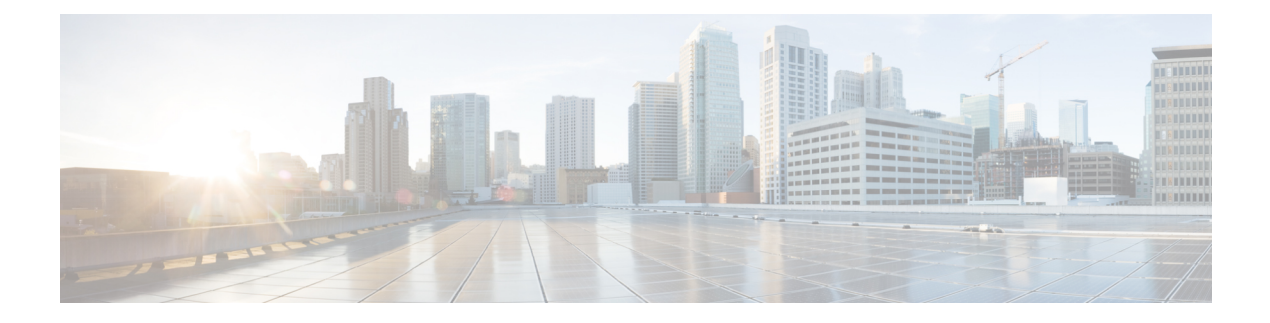

# クロス コネクトの設定

この章は、次の内容で構成されています。

- VXLAN クロス [コネクトについて](#page-0-0) (1 ページ)
- VXLAN クロス [コネクトの注意事項と制限事項](#page-1-0) (2 ページ)
- VXLAN クロス [コネクトの設定](#page-3-0) (4 ページ)
- VXLAN クロス [コネクト設定の確認](#page-4-0) (5 ページ)
- VXLAN クロス [コネクト用の](#page-5-0) NGAM の設定 (6 ページ)
- VXLAN クロス [コネクトの](#page-6-0) NGAM の確認 (7 ページ)
- NGOAM 認証 (8 [ページ\)](#page-7-0)
- Q-in-VNI [の注意事項と制約事項](#page-8-0) (9 ページ)
- O-in-VNI の設定 (11 ページ)
- 選択的 [Q-in-VNI](#page-11-0) の設定 (12 ページ)
- Q-in-VNI での LACP [トンネリングの設定](#page-14-0) (15 ページ)
- 複数プロバイダー VLAN [を使用した選択的](#page-17-0) Q-in-VNI (18 ページ)
- [QinQ-QinVNI](#page-21-0) の設定 (22 ページ)
- VNI の削除 (24 [ページ\)](#page-23-0)

# <span id="page-0-0"></span>**VXLAN** クロス コネクトについて

この機能は、ある VTEP から別の VTEP へのデータおよび制御パケットのポイントツーポイン ト トンネリングを提供します。すべての接続回線は、一意のプロバイダー VNI の一部になり ます。BGP EVPN シグナリングは、プロバイダー VNI がファブリック内でどのように拡張さ れるかに基づいて、これらのエンドポイントを検出します。すべての内部 customer.1q タグは そのまま保持され、パケットはカプセル化VTEPでプロバイダーVNIにカプセル化されます。 カプセル化解除エンドポイントでは、プロバイダー VNI はパケット内のすべての customer.1q タグを保持したまま、パケットを接続回線に転送します。

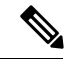

(注) Cross Connect と xconnect は同義語です。

VXLAN Cross Connect は vPC ファブリック ピアリングをサポートします。

VXLAN クロスコネクトは、次のスイッチで VXLAN ポイント ツーポイント機能を有効にしま す。

- Cisco Nexus 9332PQ
- Cisco Nexus 9336C-FX2
- Cisco Nexus 9372PX
- Cisco Nexus 9372PX-E
- Cisco Nexus 9372TX
- Cisco Nexus 9372TX-E
- Cisco Nexus 93120TX
- Cisco Nexus 93108TC-EX
- Cisco Nexus 93108TC-FX
- Cisco Nexus 93180LC-EX
- Cisco Nexus 93180YC-EX
- Cisco Nexus 93180YC-FX
- Cisco Nexus 93240YC-FX2
- Cisco Nexus 9316D-GX
- Cisco Nexus 9364C-GX
- Cisco Nexus 93600CD-GX

VXLAN Cross Connect は、VXLAN クラウド全体のすべての制御フレーム(CDP、LLDP、 LACP、STP、BFD、および PAGP)のトンネリングを可能にします。

### <span id="page-1-0"></span>**VXLAN** クロス コネクトの注意事項と制限事項

VXLAN クロス コネクトには、次の注意事項と制限事項があります。

- Cisco NX-OS リリース 7.0(3)I7(4) から Cisco NX-OS リリース 9.2(x) コードに無停止でアッ プグレードを実行し、VLAN を作成して xconnect として設定する場合は、 **copy running-config startup-config** コマンドを入力してスイッチをリロードします。ボックスが Cisco NX-OS リリース 9.2(x) コードに破壊的にアップグレードされた場合、VLAN を xconnect として設定する際にリロードは必要ありません。
- MAC 学習は xconnect VNI では無効になり、トンネル アクセス ポートではホスト MAC は 学習されません。
- BGP EVPN トポロジでのみサポートされます。
- 接続回線の LACP バンドリングはサポートされていません。
- 特定の VTEP でプロバイダー VNI に設定できる接続回線は1つだけです。
- VNI はポイントツーポイント方式でのみ拡張できます。ポイントツーマルチポイント ト ンネルはサポートされません。
- xconnect VLAN 上の SVI はサポートされていません。
- ARP 抑制は、xconnect VLAN VNI ではサポートされません。VLAN で ARP 抑制がイネー ブルになっている場合、VLAN で xconnect をイネーブルにすると、xconnect 機能が優先さ れます。
- xconnect は次のスイッチではサポートされていません。
	- Cisco Nexus 9504
	- Cisco Nexus 9508
	- Cisco Nexus 9516
- xconnect VLAN の規模は、スイッチで使用可能なポートの数によって異なります。すべて の xconnect VLAN は、すべての 4k カスタマー VLAN をトンネリングできます。
- vpc-vtep の xconnect または Crossconnect 機能には、vPC ピアリンクのネイティブ VLAN と して backup-svi が必要です。
- リンク フラップを回避するために、ISSU/パッチのアクティブ化を試行する前に、すべて のVTEPでNGAM xconnect hb-intervalが5000ミリ秒に設定されていることを確認します。
- cfsプロセスのパッチをアクティブ化する前に、Ngoam xconnect hb-intervalを最大値の5000 ミリ秒に移動する必要があります。これにより、パッチのアクティブ化中のインターフェ イス フラップが防止されます。
- VNIごとのvPC孤立トンネルポートは、vPCプライマリスイッチまたはセカンダリスイッ チのいずれかに存在する必要があります。
- xconnect トンネル インターフェイスでの静的 MAC の設定はサポートされていません。
- xconnect は FEX ポートではサポートされません。
- vpc-vtep では、xconnect VLAN の両方の vPC ピアでスパニング ツリーを無効にする必要が あります。
- Xconnect アクセス ポートは、すべての VTEP で NGAM を無効にした後にフラップする必 要があります。
- VLAN を削除および追加した後、または VLAN から xconnect を削除した後は、物理ポー トを NFAM でフラップする必要があります。
- Cisco NX-OS Release 9.3(3) 以降では、次のスイッチのサポートが追加されています。
	- Cisco Nexus C93600CD-GX
	- Cisco Nexus C9364C-GX
	- Cisco Nexus C9316D-GX

# <span id="page-3-0"></span>**VXLAN** クロス コネクトの設定

この手順では、VXLAN クロスコネクト機能を設定する方法について説明します。

#### 手順

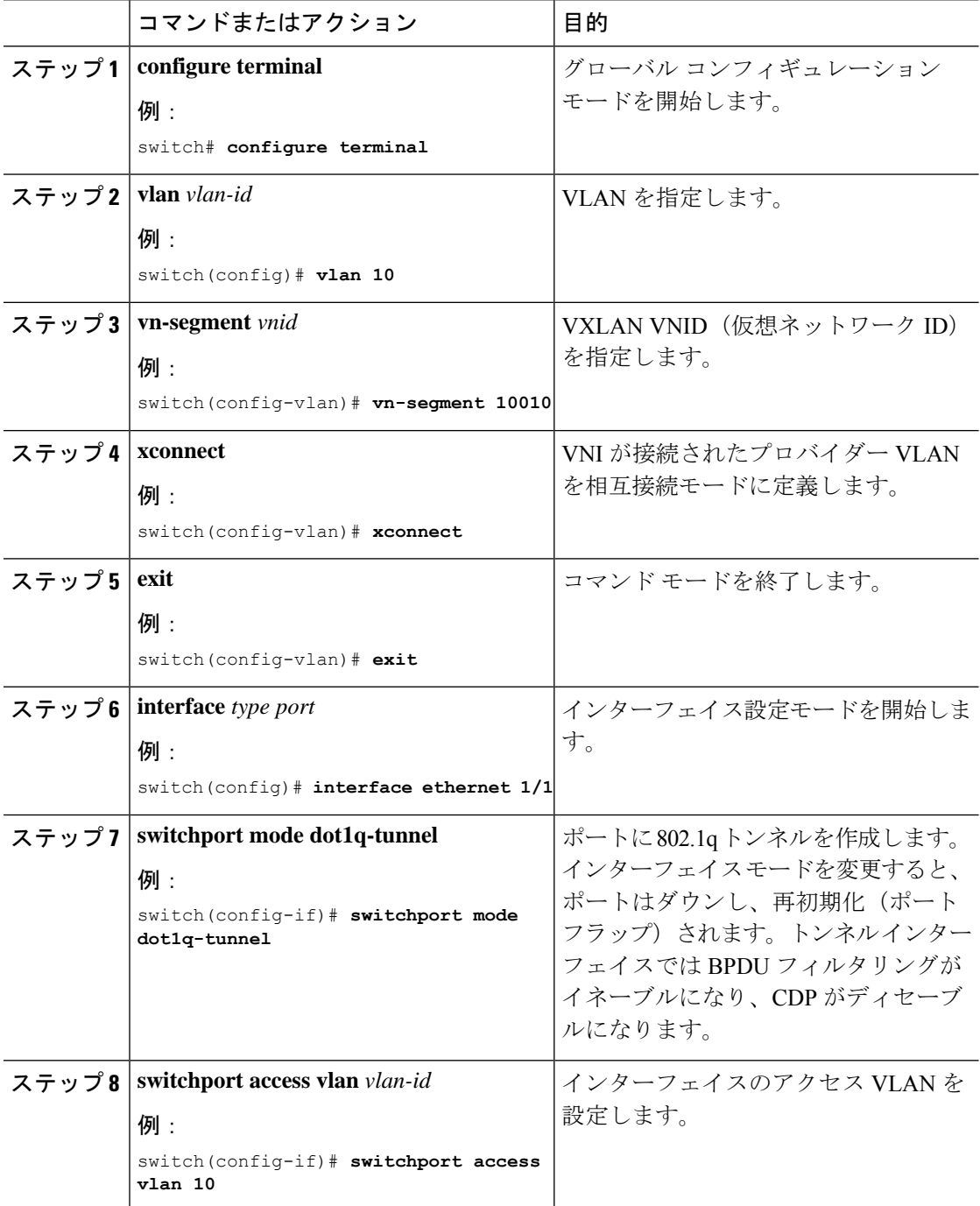

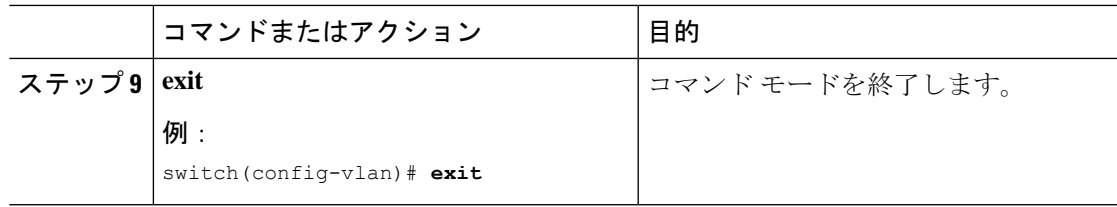

#### 例

この例は、VXLAN クロスコネクトの設定方法を示します。

```
switch# configure terminal
switch(config)# vlan 10
switch(config)# vn-segment 10010
switch(config)# xconnect
switch(config)# vlan 20
switch(config)# vn-segment 10020
switch(config)# xconnect
switch(config)# vlan 30
switch(config)# vn-segment 10030
switch(config)# xconnect
```
次の例では、アクセス ポートを設定する方法を示します。

```
switch# configure terminal
switch(config)# interface ethernet1/1
switch(config-if)# switchport mode dot1q-tunnel
switch(config-if)# switchport access vlan 10
switch(config-if)# exit
switch(config)# interface ethernet1/2
switch(config-if)# switchport mode dot1q-tunnel
switch(config-if)# switchport access vlan 20
switch(config-if)# exit
switch(config)# interface ethernet1/3
switch(config-if)# switchport mode dot1q-tunnel
switch(config-if)# switchport access vlan 30
```
# <span id="page-4-0"></span>**VXLAN** クロス コネクト設定の確認

VXLANクロスコネクト設定のステータスを表示するには、次のコマンドの1つを入力します。

表 **<sup>1</sup> : VXLAN** クロスコネクト情報の表示

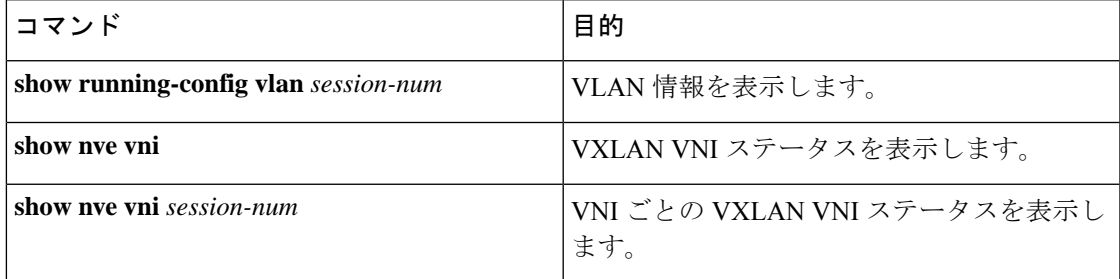

#### **show run vlan 503** コマンドの例:

switch(config)# sh run vlan 503 !Command: show running-config vlan 503 !Running configuration last done at: Mon Jul 9 13:46:03 2018 !Time: Tue Jul 10 14:12:04 2018 version 9.2(1) Bios:version 07.64 vlan 503 vlan 503 vn-segment 5503 xconnect

#### **show nve vni 5503** コマンドの例:

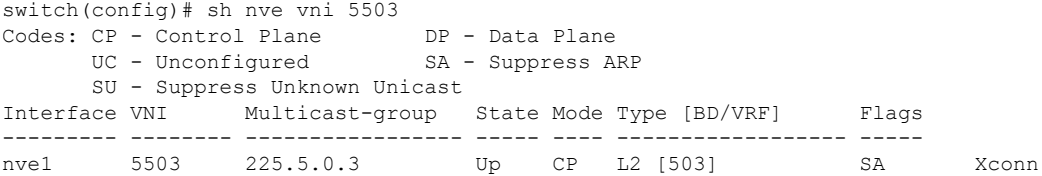

#### **show nve vni** コマンドの例:

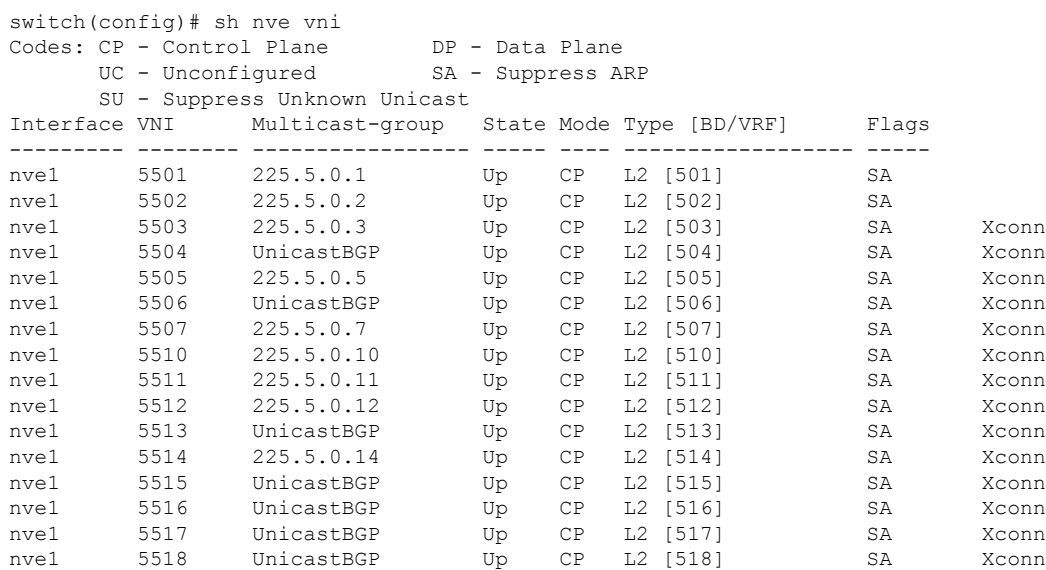

# <span id="page-5-0"></span>**VXLAN** クロス コネクト用の **NGAM** の設定

この手順では、VXLAN Cross Connect 用に NGOAM を設定する方法について説明します。

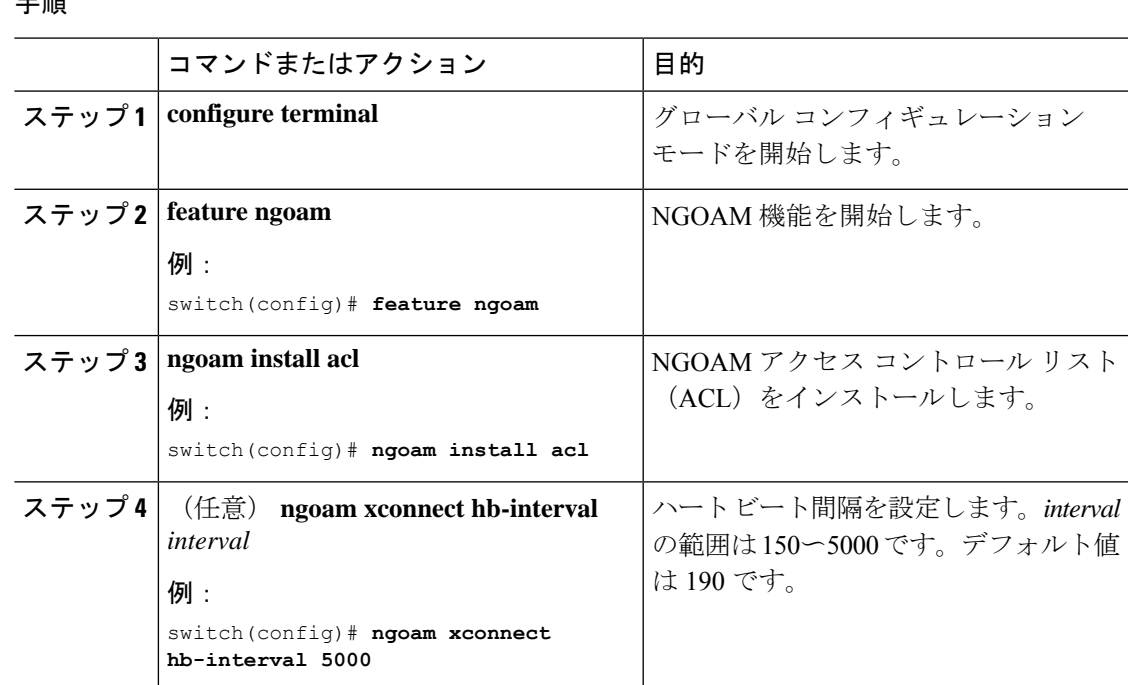

手順

# <span id="page-6-0"></span>**VXLAN** クロス コネクトの **NGAM** の確認

VXLAN クロス コネクト設定の NGOAM ステータスを表示するには、次のコマンドの 1 つを 入力します。

表 **2 : VXLAN** クロスコネクト情報の表示

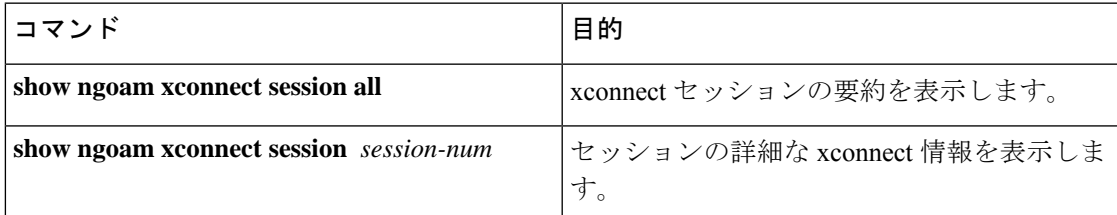

**show ngoam xconnect session all** コマンドの例:

switch(config)# sh ngoam xconnect session all

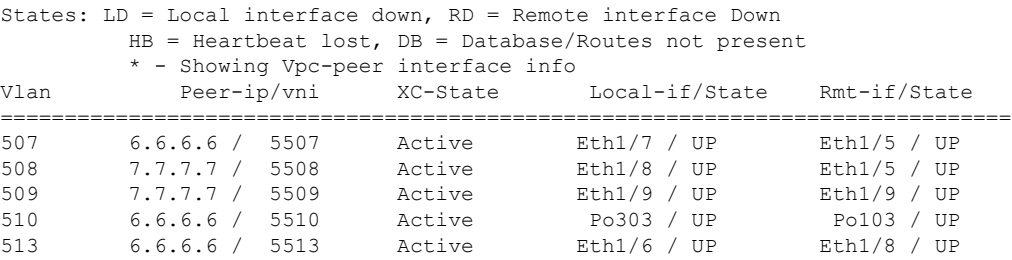

#### **show ngoam xconnect session 507** コマンドの例:

```
switch(config)# sh ngoam xconnect session 507
Vlan ID: 507
Peer IP: 6.6.6.6 VNI : 5507
State: Active
Last state update: 07/09/2018 13:47:03.849
Local interface: Eth1/7 State: UP
Local vpc interface Unknown State: DOWN
Remote interface: Eth1/5 State: UP
Remote vpc interface: Unknown State: DOWN
switch(config)#
```
## <span id="page-7-0"></span>**NGOAM** 認証

NGOAMは、パストレース応答でインターフェイス統計情報を提供します。NGOAMは、HMAC MD5 認証メカニズムを使用してパストレース要求を認証し、統計情報を提供します。

NGOAM 認証は、インターフェイスの統計情報を提供する前にパストレース要求を検証しま す。NGOAM 認証は、**req-stats** オプションを使用したパストレース要求に対してのみ有効で す。他のすべてのコマンドは、認証設定の影響を受けません。要求元ノードで NGOAM 認証 キーが設定されている場合は、このキーを使用して MD5 アルゴリズムを実行し、16 ビットの MD5 ダイジェストを生成します。このダイジェストは、パストレース要求メッセージで type-length-value(TLV)としてエンコードされます。

パストレース要求を受信すると、NGOAM は **req-stats** オプションとローカルの NGOAM 認証 キーをチェックします。ローカル NGOAM 認証キーが存在する場合、要求のローカル キーを 使用して MD5 を実行し、MD5 ダイジェストを生成します。両方のダイジェストが一致する と、インターフェイス統計情報が含まれます。両方のダイジェストが一致しない場合は、イン ターフェイス名のみが送信されます。MD5 ダイジェストを含む NGOAM 要求にローカル認証 キーが設定されていない場合、そのダイジェストは無視され、すべてのインターフェイス統計 情報が送信されます。ネットワーク全体を保護するには、すべてのノードで認証キーを設定し ます。

NGOAM 認証キーを設定するには、 **ngoam authentication-key** <*key*> CLI コマンドを使用しま す。**show running-config ngoam** CLI コマンドを使用して、認証キーを表示します。

```
switch# show running-config ngoam
!Time: Tue Mar 28 18:21:50 2017
version 7.0(3)I6(1)
feature ngoam
ngoam profile 1
 oam-channel 2
ngoam profile 3
ngoam install acl
ngoam authentication-key 987601ABCDEF
```
次の例では、同じ認証キーが要求側スイッチと応答側スイッチで設定されます。

switch# **pathtrace nve ip 12.0.22.1 profile 1 vni 31000 req-stats ver**

Path trace Request to peer ip 12.0.22.1 source ip 11.0.22.1 Hop Code ReplyIP IngressI/f EgressI/f State ==================================================== 1 !Reply from 55.55.55.2, Eth5/7/1 Eth5/7/2 UP / UP Input Stats: PktRate:0 ByteRate:0 Load:0 Bytes:339573434 unicast:14657 mcast:307581 bcast:67 discards:0 errors:3 unknown:0 bandwidth:42949672970000000 Output Stats: PktRate:0 ByteRate:0 load:0 bytes:237399176 unicast:2929 mcast:535710 bcast:10408 discards:0 errors:0 bandwidth:42949672970000000 2 !Reply from 12.0.22.1, Eth1/7 Unknown UP / DOWN Input Stats: PktRate:0 ByteRate:0 Load:0 Bytes:4213416 unicast:275 mcast:4366 bcast:3 discards:0 errors:0 unknown:0 bandwidth:42949672970000000 switch# conf t switch(config)# no ngoam authentication-key 123456789 switch(config)# end 次の例では、認証キーが要求元スイッチで設定されていません。したがって、応答するスイッ チはインターフェイス統計情報を送信しません。中間ノードには認証キーが設定されておら

```
switch# pathtrace nve ip 12.0.22.1 profile 1 vni 31000 req-stats ver
Path trace Request to peer ip 12.0.22.1 source ip 11.0.22.1
Sender handle: 10
Hop Code ReplyIP IngressI/f EgressI/f State
====================================================
```
1 !Reply from 55.55.55.2, Eth5/7/1 Eth5/7/2 UP / UP Input Stats: PktRate:0 ByteRate:0 Load:0 Bytes:339580108 unicast:14658 mcast:307587 bcast:67 discards:0 errors:3 unknown:0 bandwidth:42949672970000000 Output Stats: PktRate:0 ByteRate:0 load:0 bytes:237405790 unicast:2929 mcast:535716 bcast:10408 discards:0 errors:0 bandwidth:42949672970000000 2 !Reply from 12.0.22.1, Eth1/17 Unknown UP / DOWN

## <span id="page-8-0"></span>**Q-in-VNI** の注意事項と制約事項

•

Q-in-VNI には、次の注意事項と制約事項があります。

ず、常にインターフェイス統計情報で応答します。

- Q-in-VNIおよび選択的Q-in-VNIは、VXLANフラッドアンドラーニング(入力複製あり) および VXLAN EVPN(入力複製あり)でサポートされます。
- Q-in-VNI、選択的Q-in-VNI、およびQinQ-QinVNIは、Cisco Nexus 9000-EXプラットフォー ム スイッチのマルチキャスト アンダーレイではサポートされません。
- vPC VTEP でこの機能を実行する場合は、**system dot1q-tunnel transit** コマンドが必要で す。
- ポート VLAN マッピングと Q-in-VNI は同じポートに共存できません。
- **system dot1q-tunneltransit**コマンドが有効になっている場合、ポートVLANマッピングと Q-in-VNIはスイッチ上で共存できません。を使用して設定された異なるポートおよび異な るプロバイダーVLAN上で共存できます。
- vPCVTEPでのL3アップリンク障害時の適切な動作のために、バックアップSVIを設定し、 **system nve infra-vlans** *backup-svi-vlan* コマンドを入力します。Cisco Nexus 9000-EXプラッ

トフォームスイッチでは、バックアップSVI VLANがピアリンクのネイティブVLANであ る必要があります。

- Q-in-VNI は VXLAN でのブリッジングをサポートします。VXLAN ルーティングはサポー トされません。
- dot1q トンネル モードは Cisco Nexus 9300 シリーズおよび Cisco Nexus 9500 プラットフォー ム スイッチの ALE ポートでサポートしません。
- Q-in-VNI は FEX をサポートしません。
- ネットワークフォワーディングエンジン (NFE) またはリーフスパインエンジン (LSE) を使用して Cisco Nexus 9000 シリーズ スイッチのアクセス ポートとトランク ポートを設 定する場合、同じスイッチ上の異なるインターフェイスにアクセスポート、トランクポー ト、および dot1q ポートを設定できます。
- 同じ VLAN に dot1q とトランク ポート/アクセス ポートの両方を設定することはできませ  $h_n$
- プロバイダー VNI で、カスタマー VLAN から発信された ARP トラフィックの ARP 抑制 を無効にします。

```
switch(config)# interface nve 1
switch(config-if-nve)# member VNI 10000011
switch(config-if-nve-vni)# no suppress-arp
```
• Cisco Nexus 9300 プラットフォーム スイッチは単一タグをサポートします。これを有効に するには、NVEインターフェイスに対して **no overlay-encapsulation vxlan-with-tag** コマン ドを入力します。

```
switch(config)# interface nve 1
switch(config-if-nve)# no overlay-encapsulation vxlan-with-tag
switch# show run int nve 1
```

```
!Command: show running-config interface nve1
!Time: Wed Jul 20 23:26:25 2016
```
version 7.0(3u)I4(2u)

```
interface nve1
 no shutdown
  source-interface loopback0
 host-reachability protocol bgp
 member vni 900001 associate-vrf
 member vni 2000980
   mcast-group 225.4.0.1
```
- Cisco Nexus 9500 プラットフォーム スイッチは単一タグをサポートしていません。ダブル タグのみをサポートします。
- Cisco Nexus 9300 プラットフォーム スイッチは単一タグをサポートしていません。単一の タグのみをサポートします。
- Cisco Nexus 9300-EX プラットフォーム スイッチは、Q-in-VNI 用に設定されたポートとト ランク用に設定されたポート間のトラフィックをサポートしません。
- Q-in-VNI は、レイヤ 3 サブインターフェイスが設定されている VTEP と共存できません。
- VLAN1 が複数のプロバイダー タグを使用して選択的 Q-in-VNI を使用してネイティブ VLAN として設定されている場合、ネイティブ VLAN 上のトラフィックはドロップされ ます。ポートが選択的Q-in-VNIで設定されている場合は、VLAN1をネイティブVLANと して設定しないでください。VLAN1 がカスタマー VLAN として設定されている場合、 VLAN1 のトラフィックはドロップされます。
- 基本ポート モードでは、dot1q トンネル ポートにアクセス VLAN が設定されている必要 があります。
- ポートのアクセス VLAN には VNI マッピングが必要です。
- ある Cisco Nexus 9300-EX シリーズ スイッチ VTEP に Q-in-VNI があり、別の Cisco Nexus 9300-EX シリーズ スイッチ VTEP にトランクがある場合、双方向トラフィックは 2 つの ポート間で送信されません。
- プロバイダーインターフェイスとVXLANアップリンクが混在するVXLANおよびQ-in-Q を実行するCisco Nexus 9300-EXシリーズのスイッチは考慮されません。VXLANアップリ ンクは、Q-in-Q プロバイダーまたはカスタマー インターフェイスから分離する必要があ ります。

vPC の使用例では、VXLAN と Q-in-Q が同じスイッチで使用される場合、次の考慮事項を 考慮する必要があります。

- オーファン ポート間通信を確保するには、vPC ピアリンクをプロバイダーインター フェイスとして明確に設定する必要があります。このような場合、トラフィックは 2 つの IEEE 802.1q タグ(ダブル dot1q タギング)で送信されます。内側の dot1q はカス タマーVLANIDで、外側のdot1qはプロバイダーVLANID(アクセスVLAN)です。
- vPC ピアリンクは、アップリンクに障害が発生した場合に VXLAN カプセル化トラ フィックのバックアップ パスとして使用されます。Q-in-Q では、vPC ピアリンクは プロバイダー インターフェイス(オーファン ポート間通信)としても機能します。 この組み合わせでは、トラフィックのバックアップ VLAN としてネイティブ VLAN を使用して、アップリンク障害シナリオを処理します。また、バックアップVLANが システム インフラ VLAN (system nve infra-vlans) として設定されていることを確認 します。
- Q-in-VNI は vPC ファブリック ピアリングをサポートしません。

### <span id="page-10-0"></span>**Q-in-VNI** の設定

Q-in-VNI を使用することで、マッピングによる特定ポートへのトラフィックの分離が行えま す。マルチテナント環境では、テナントにポートを指定でき、VXLANオーバーレイでのパケッ トの送受信ができます。

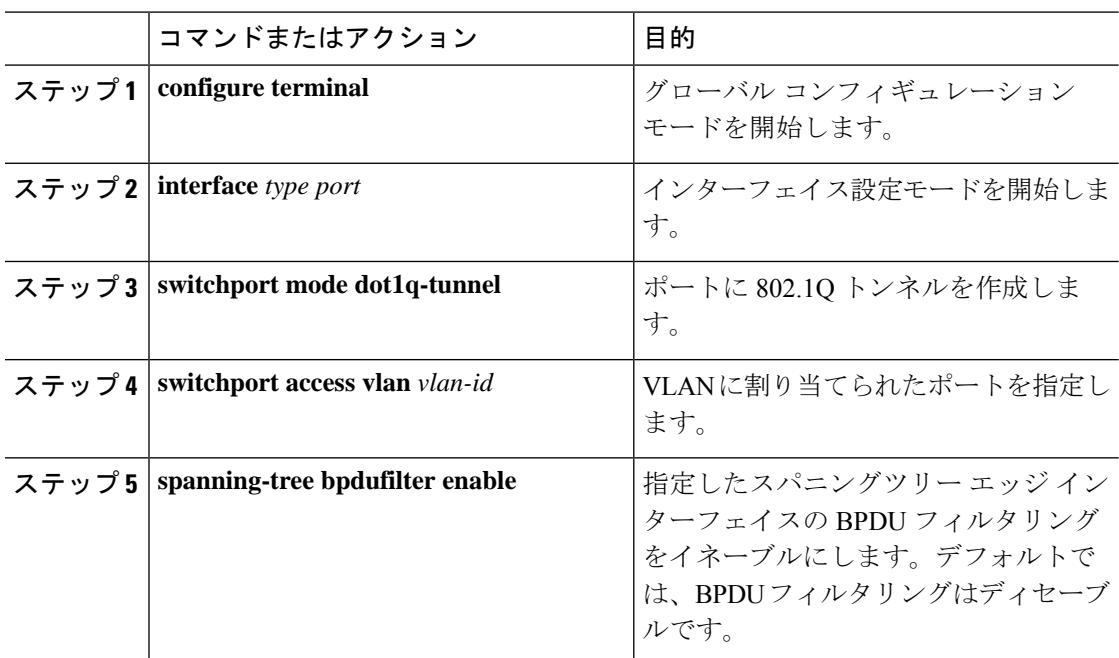

#### 手順

#### 例

次に示すのは、Q-in-VNI の設定例です。

```
switch# config terminal
switch(config)# interface ethernet 1/4
switch(config-if)# switchport mode dot1q-tunnel
switch(config-if)# switchport access vlan 10
switch(config-if)# spanning-tree bpdufilter enable
switch(config-if)#
```
### <span id="page-11-0"></span>選択的 **Q-in-VNI** の設定

選択的 Q-in-VNI は、ポート上のユーザ固有の範囲のカスタマー VLAN を 1 つの特定のプロバ イダー VLAN に関連付けることができる VXLAN トンネリング機能です。ポートに設定され たカスタマー VLAN のいずれかに一致する VLAN タグが付いたパケットは、サービス プロバ イダー VNI のプロパティを使用して VXLAN ファブリック全体でトンネリングされます。 VXLAN カプセル化パケットは、内部パケットの L2 ヘッダーの一部としてカスタマー VLAN タグを伝送します。

選択的 Q-in-VNI 設定ポートの設定済みカスタマー VLAN の範囲内に存在しない VLAN タグが 付いたパケットはドロップされます。これには、ポート上のネイティブ VLAN に一致する VLAN タグが付いたパケットが含まれます。タグなしまたはネイティブ VLAN タグ付きのパ ケットは、選択的 Q-in-VNI ポート(VXLAN なし)で設定されたネイティブ VLAN の SVI を 使用して L3 ルーティングされます。

選択的 Q-in-VNI については、次のガイドラインを参照してください。

- 選択的 Q-in-VNI は、Cisco Nexus 9300-EX および 9300-FX/FXP/FX2 プラットフォーム ス イッチのvPCポートと非vPCポートの両方でサポートされます。この機能は、CiscoNexus 9200 および 9300 プラットフォーム スイッチではサポートされていません。
- 選択的 Q-in-VNI は vPC ファブリック ピアリングをサポートしません。
- 1 つの VTEP での選択的 Q-in-VNI の設定と、VXLAN ピアでのプレーン Q-in-VNI の設定 がサポートされています。同じスイッチ上で、1 つのポートを選択的 Q-in-VNI で、もう 1 つのポートをプレーン Q-in-VNI で設定できます。
- 選択的 Q-in-VNI は、入力 VLAN タグ ポリシング機能です。選択的 Q-in-VNI 設定範囲に 関しては、入力 VLAN タグ ポリシングのみが実行されます。

たとえば、選択的 Q-in-VNI カスタマー VLAN 範囲 100〜200 は VTEP 1 で設定され、カス タマー VLAN 範囲 200〜300 は VTEP 2 で設定されます。VLAN タグが 175 のトラフィッ クが VTEP 1 から VTEP 2 に送信されると、VLAN は設定された範囲内にあり、VTEP2 に 転送されるため、トラフィックは VTEP1 で受け入れられます。VTEP2 では、VLAN タグ 175が設定された範囲に含まれていなくても、パケットは選択的Q-in-VNIポートから出力 されます。パケットが VTEP1 から VLAN タグ 300 で送信される場合、300 は VTEP1 の選 択的 Q-in-VNI 設定範囲にないため、パケットはドロップされます。

- ポートVLANマッピングと選択的Q-in-VNIを同じポートに共存させることはできません。
- **system dot1q-tunneltransit**コマンドが有効になっている場合、ポートVLANマッピングと 選択的Q-in-VNIはスイッチ上で共存できません。CiscoNX-OSリリース9.3 (5) 以降では、 ポートVLANマッピングとQ-in-VNIは、同じスイッチ上で、vlan-rangeコマンドを使用して 設定された異なるポートおよび異なるプロバイダーVLAN上で共存できます。
- 選択的なQ-in-VNI設定でvPCスイッチに**system dot1q-tunnel transit** コマンドを設定しま す。このコマンドは、vPC ピアの 1 つに孤立ポートがある場合に、パケットが vPC ピア リンクを通過するときに内部Qタグを保持するために必要です。このCLI設定では、**vlan dot1Q tag native** 機能は動作しません。
- 選択的 Q-in-VNI ポートに設定されたネイティブ VLAN は、カスタマー VLAN 範囲の一部 にはできません。ネイティブ VLAN がカスタマー VLAN 範囲の一部である場合、設定は 拒否されます。

プロバイダー VLAN は、カスタマー VLAN 範囲とオーバーラップできます。たとえば、 **switchport vlan mapping 100-1000 dot1q-tunnel 200** のようになります。

• デフォルトでは、ネイティブ VLAN は VLAN 1 です。VLAN 1 が **switchport vlan mapping** <*range*>**dot1q-tunnel** <*sp-vlan*>CLIを使用してカスタマーVLAN範囲の一部として設定され ている場合、VLAN 1 がポートのネイティブ VLAN であるときに、カスタマー VLAN 1 の トラフィックが伝送されません。顧客が VLAN 1 トラフィックを VXLAN クラウド上で伝 送する場合は、顧客のVLAN範囲外の値を持つポートにダミーのネイティブVLANを設定 する必要があります。

• 選択的Q-in-VNIポートで設定されたスイッチポートVLANマッピング範囲から一部のVLAN またはVLANの範囲を削除するには、**no** 形式 **switchport vlan mapping** <*range*>**dot1q-tunnel** <*sp-vlan*> のコマンド範囲を指定します。

たとえば、VLAN 100~1000 がポートに設定されているとします。設定された範囲から VLAN 200〜300を削除するには、**no switchport vlan mapping** <*200-300*> **dot1q-tunnel** <*sp-vlan*> コマンドを使用します。

```
interface Ethernet1/32
 switchport
 switchport mode trunk
 switchport trunk native vlan 4049
 switchport vlan mapping 100-1000 dot1q-tunnel 21
 switchport trunk allowed vlan 21,4049
 spanning-tree bpdufilter enable
 no shutdown
switch(config-if)# no sw vlan mapp 200-300 dot1q-tunnel 21
switch(config-if)# sh run int e 1/32
version 7.0(3)I5(2)
interface Ethernet1/32
 switchport
 switchport mode trunk
 switchport trunk native vlan 4049
 switchport vlan mapping 100-199,301-1000 dot1q-tunnel 21
 switchport trunk allowed vlan 21,4049
 no shutdown
```
次の設定例を参照してください。

• プロバイダー VLAN の設定については、次の例を参照してください。

```
vlan 50
 vn-segment 10050
```
• VXLAN フラッドと学習と入力レプリケーションの設定については、次の例を参照してく ださい。

```
member vni 10050
   ingress-replication protocol static
      peer-ip 100.1.1.3
     peer-ip 100.1.1.5
     peer-ip 100.1.1.10
```
• インターフェイス nve の設定については、次の例を参照してください。

```
interface nve1
 no shutdown
 source-interface loopback0 member vni 10050
mcast-group 230.1.1.1
```
• ネイティブ VLAN で SVI をルーティング トラフィックに設定するには、次の例を参照し てください。

```
vlan 150
interface vlan150
no shutdown
ip address 150.1.150.6/24
ip pim sparse-mode
```
• ポートでの選択的Q-in-VNIの設定については、次の例を参照してください。この例では、 ネイティブ VLAN 150 がタグなしパケットのルーティングに使用されます。カスタマー VLAN 200〜700 は dot1q トンネルを介して伝送されます。ネイティブ VLAN 150 とプロバ イダー VLAN 50 のみが許可されます。

```
switch# config terminal
switch(config)#interface Ethernet 1/31
switch(config-if)#switchport
switch(config-if)#switchport mode trunk
switch(config-if)#switchport trunk native vlan 150
switch(config-if)#switchport vlan mapping 200-700 dot1q-tunnel 50
switch(config-if)#switchport trunk allowed vlan 50,150
switch(config-if)#no shutdown
```
• プロバイダー VNI で、カスタマー VLAN から発信された ARP トラフィックの ARP 抑制 を無効にします。

```
switch(config)# interface nve 1
switch(config-if-nve)# member VNI 10000011
switch(config-if-nve-vni)# no suppress-arp
```
# <span id="page-14-0"></span>**Q-in-VNI** での **LACP** トンネリングの設定

Q-in-VNI は、LACP パケットのトンネルを設定できます。

#### 手順

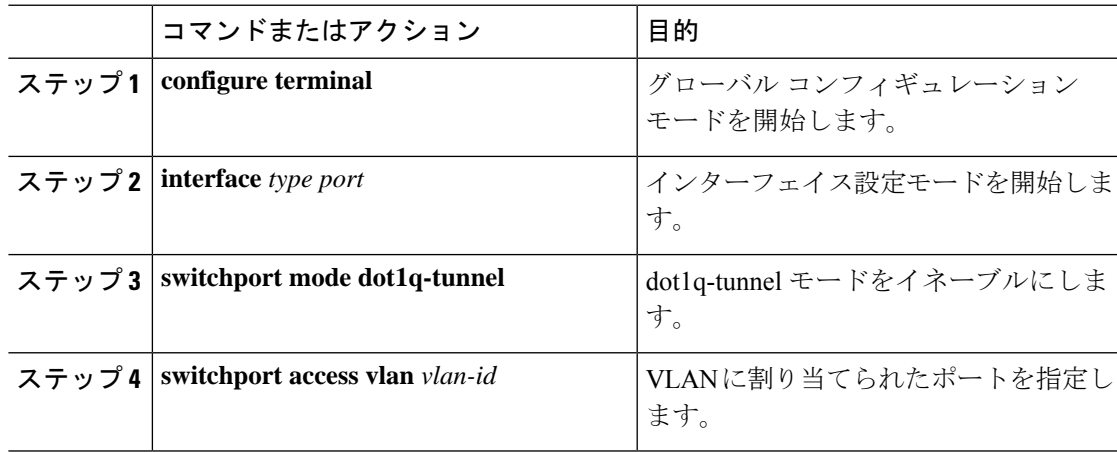

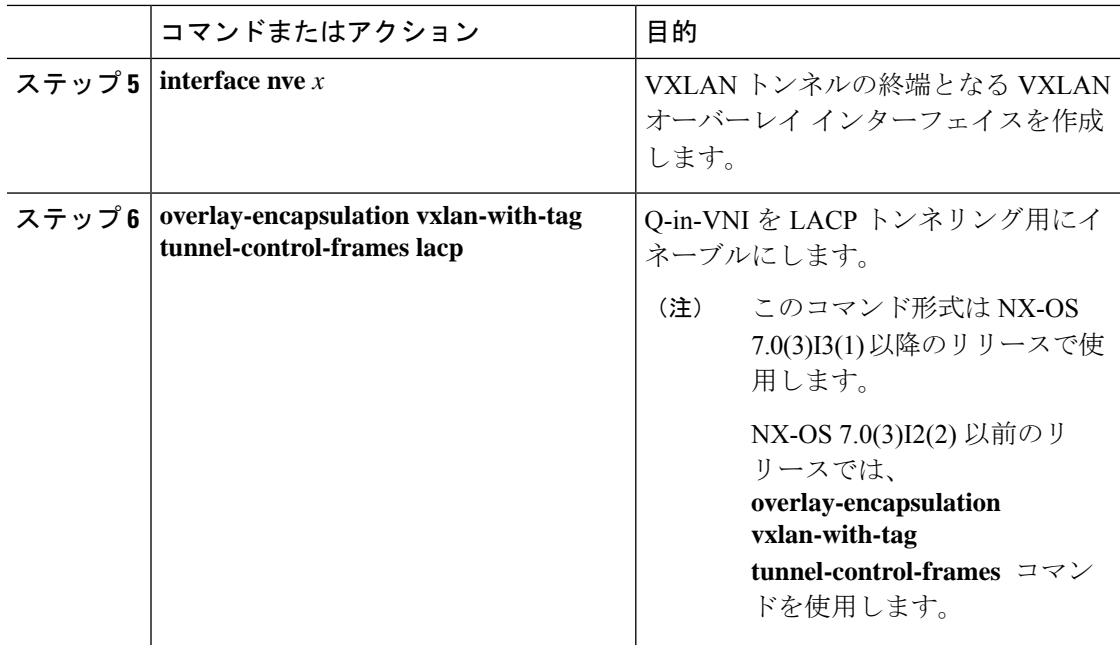

例

•次に示すのは、Q-in-VNIのLACPトンネリング用の設定例です (NX-OS7.0(3)I2(2) 以前のリリース)。

```
switch# config terminal
switch(config)# interface ethernet 1/4
switch(config-if)# switchport mode dot1q-tunnel
switch(config-if)# switchport access vlan 10
switch(config-if)# spanning-tree bpdufilter enable
switch(config-if)# interface nve1
switch(config-if)# overlay-encapsulation vxlan-with-tag tunnel-control-frames
```
(注)

- STP は、VNI マッピングされた VLAN でディセーブ ルです。
	- VTEP でスパニングツリー VLAN <> はありません。
	- MAC 移動についての MAC アドレス テーブルの通知 はありません。
	- ベスト プラクティスとして、LACP ポートが設定さ れているインターフェイスでは、高速 LACP レート を設定します。そうしない場合、コンバージェンス 時間に 90 秒程度を要します。

•次に示すのは、O-in-VNIのLACPトンネリング用の設定例です(NX-OS7.0(3)I3(1) 以降のリリース)。

```
switch# config terminal
switch(config)# interface ethernet 1/4
switch(config-if)# switchport mode dot1q-tunnel
switch(config-if)# switchport access vlan 10
switch(config-if)# spanning-tree bpdufilter enable
switch(config-if)# interface nve1
switch(config-if)# overlay-encapsulation vxlan-with-tag tunnel-control-frames lacp
```

```
\begin{picture}(20,5) \put(0,0){\line(1,0){155}} \put(0,0){\line(1,0){155}} \put(0,0){\line(1,0){155}} \put(0,0){\line(1,0){155}} \put(0,0){\line(1,0){155}} \put(0,0){\line(1,0){155}} \put(0,0){\line(1,0){155}} \put(0,0){\line(1,0){155}} \put(0,0){\line(1,0){155}} \put(0,0){\line(1,0){155}} \put(0,0){\line(1,0){155}} \put(0,0){\line(1,
```

```
(注)
```
- STP は、VNI マッピングされた VLAN でディセーブ ルです。
	- VTEP でスパニングツリー VLAN ◇ はありません。
	- MAC 移動についての MAC アドレス テーブルの通知 はありません。
	- ベスト プラクティスとして、LACP ポートが設定さ れているインターフェイスでは、高速 LACP レート を設定します。そうしない場合、コンバージェンス 時間に 90 秒程度を要します。
- 次に示すのは、ポートチャネルペアの各ポートを一意のVMにピン止めするトポ ロジの例です。ポートチャネルがCEの視点から広げられています。VTEPにポー ト チャネルはありません。CE1 の P1 にあるトラフィックは Q-in-VNI を使用して CE2 の P1 に中継されます。

図 **<sup>1</sup> : VXLAN P2P** トンネルを通じた **LACP** トンネリング

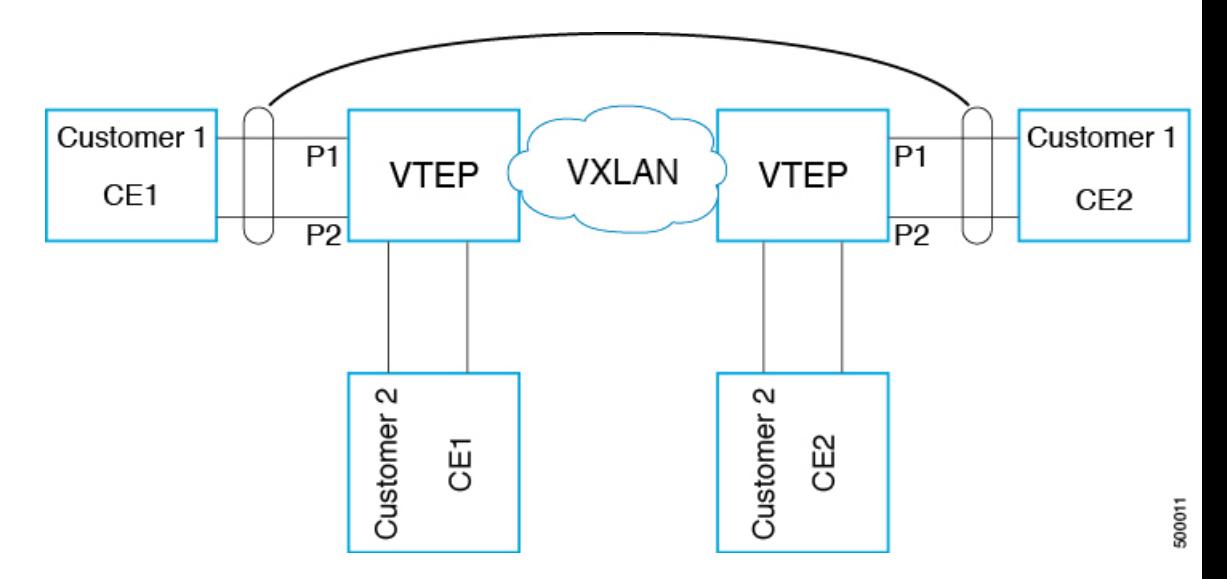

$$
\mathbb{Q}^2
$$

(注)

- Q-in-VNI は、LACP パケットのトンネルを設定できます(データセンターにまた がるポート チャネル接続を提供できます)。
	- データセンターにまたがる L1 接続とコロケーションの感覚を得られます。
	- 存在するのは 2 つのサイトです。CE1 の P1 からのトラフィックは、CE2 の P1から送出されます。CE1のP1がダウンした場合は、LACPがこれをカバー して(経時的)、トラフィックを P2 にリダイレクトします。
	- フラッディングおよび学習を行うVXLANによる静的入力複製を使用します。ポー トチャネル上の各ポートにQVNIが設定されます。ポートチャネルの各メンバー には複数の VNI があり、各ポートが特定の VNI にピン止めされます。
		- MAC の飽和状態を回避するには、VLAN の学習をオフ/ディセーブルにして ください。
	- Q-in-VNI による LACP パケットのトンネル設定は、VXLAN EVPN ではサポート されません。
	- サポートされるポート チャネルのメンバー数は、VTEP でサポートされるポート の数です。

# <span id="page-17-0"></span>複数プロバイダー **VLAN** を使用した選択的 **Q-in-VNI**

### 複数プロバイダー **VLAN** を使用した選択的 **Q-in-VNI** について

複数のプロバイダー VLAN を持つ選択的 Q-in-VNI は、VXLAN トンネリング機能です。この 機能により、ポート上のユーザ固有の範囲のカスタマー VLAN を 1 つの特定のプロバイダー VLAN に関連付けることができます。また、ポート上で複数のカスタマー VLAN からプロバ イダー VLAN へのマッピングを行うことができます。ポートに設定されたカスタマー VLAN のいずれかと一致する VLAN タグが付いたパケットは、サービス プロバイダー VNI のプロパ ティを使用して VXLAN ファブリック上でトンネリングされます。VXLAN カプセル化パケッ トは、内部パケットのレイヤ 2 ヘッダーの一部としてカスタマー VLAN タグを伝送します。

### 複数プロバイダー **VLAN** を使用した選択的 **Q-in-VNI** の注意事項と制約 事項

複数プロバイダー VLAN を使用した選択的 Q-in-VNI には、次の注意事項と制約事項がありま す。

• 選択的 [Q-in-VNI](https://www.cisco.com/c/en/us/td/docs/switches/datacenter/nexus9000/sw/7-x/vxlan/configuration/guide/b_Cisco_Nexus_9000_Series_NX-OS_VXLAN_Configuration_Guide_7x/b_Cisco_Nexus_9000_Series_NX-OS_VXLAN_Configuration_Guide_7x_chapter_011.html) に関する既存の注意事項と制限事項がすべて適用されます。

- この機能は、VXLAN BGP EVPN IR モードでのみサポートされます。
- vPC ポート チャネルで複数のプロバイダー VLAN をイネーブルにする場合は、vPC ピア 間で設定が一貫していることを確認してください。
- ポートVLANマッピングと選択的Q-in-VNIを同じポートに共存させることはできません。
- **system dot1q-tunneltransit**コマンドが有効になっている場合、ポートVLANマッピングと 選択的 Q-in-VNI はスイッチ上で共存できません。 を使用して設定できます。
- **system dot1q-tunnel transit** コマンドは、vPC VTEP でこの機能を使用する場合に必要で す。
- vPC VTEP でのレイヤ 3 アップリンク障害シナリオ中の適切な動作のために、バックアッ プ SVI を設定し、**system nve infra-vlans** *backup-svi-vlan* コマンドを入力します。Cisco Nexus 9000-EX プラットフォーム スイッチでは、バックアップ SVI VLAN がピアリンクのネイ ティブ VLAN である必要があります。
- ベストプラクティスとして、通常のトランクではプロバイダー VLAN を許可しないでく ださい。
- カスタマー VLAN からプロバイダー VLAN へのマッピングが設定されているスイッチで は、カスタマー VLAN を作成または許可しないことを推奨します。
- **switchport vlan mapping alldot1q-tunnel** コマンド入力時の特定のネイティブ VLAN 設定は サポートされていません。
- 複数プロバイダー タグを持つ選択的 Q-in-VNI は、vPC ファブリック ピアリングをサポー トしません。
- プロバイダー VNI で、カスタマー VLAN から発信された ARP トラフィックの ARP 抑制 を無効にします。

```
switch(config)# interface nve 1
switch(config-if-nve)# member VNI 10000011
switch(config-if-nve-vni)# no suppress-arp
```
• インターフェイスが **switchport vlan mapping alldot1q-tunnel** コマンドで設定されている場 合、すべての着信トラフィックにタグを付ける必要があります。

### 複数のプロバイダー **VLAN** を使用した選択的 **Q-in-VNI** の設定

複数のプロバイダー VLAN で選択的 Q-in-VNI を設定できます。

#### 始める前に

プロバイダー VLAN を設定し、VLAN を vn-segment に関連付ける必要があります。

#### 手順

**ステップ1** グローバル コンフィギュレーション モードを開始します。

switch# **configure terminal**

ステップ **2** レイヤ 2 VLAN を設定し、それらを vn-segment に関連付けます。

```
switch(config)# vlan 10
vn-segment 10000010
switch(config)# vlan 20
vn-segment 10000020
```
ステップ **3** トラフィックがdot1Q VLANタグ付きで着信するインターフェイス設定モードを開始します。

```
switch(config)# interf port-channel 10
switch(config-if)# switchport
switch(config-if)# switchport mode trunk
switch(config-if)# switchport trunk native vlan 3962
switch(config-if)# switchport vlan mapping 2-400 dot1q-tunnel 10
switch(config-if)# switchport vlan mapping 401-800 dot1q-tunnel 20
switch(config-if)# switchport vlan mapping 801-1200 dot1q-tunnel 30
switch(config-if)# switchport vlan mapping 1201-1600 dot1q-tunnel 40
switch(config-if)# switchport vlan mapping 1601-2000 dot1q-tunnel 50
switch(config-if)# switchport vlan mapping 2001-2400 dot1q-tunnel 60
switch(config-if)# switchport vlan mapping 2401-2800 dot1q-tunnel 70
switch(config-if)# switchport vlan mapping 2801-3200 dot1q-tunnel 80
switch(config-if)# switchport vlan mapping 3201-3600 dot1q-tunnel 90
switch(config-if)# switchport vlan mapping 3601-3960 dot1q-tunnel 100
switch(config-if)# switchport trunk allowed vlan 10,20,30,40,50,60,70,80,90,100,3961-3967
```
#### 例

次に、複数のプロバイダー VLAN で選択的 Qinvni を設定する例を示します。

```
switch# show run vlan 121
vlan 121
vlan 121
  vn-segment 10000021
switch#
switch# sh run interf port-channel 5
interface port-channel5
  description VPC PO
  switchport
  switchport mode trunk
  switchport trunk native vlan 504
  switchport vlan mapping 11 dot1q-tunnel 111
  switchport vlan mapping 12 dot1q-tunnel 112
  switchport vlan mapping 13 dot1q-tunnel 113
  switchport vlan mapping 14 dot1q-tunnel 114
  switchport vlan mapping 15 dot1q-tunnel 115
  switchport vlan mapping 16 dot1q-tunnel 116
  switchport vlan mapping 17 dot1q-tunnel 117
  switchport vlan mapping 18 dot1q-tunnel 118
  switchport vlan mapping 19 dot1q-tunnel 119
```

```
switchport vlan mapping 20 dot1q-tunnel 120
 switchport trunk allowed vlan 111-120,500-505
 vpc 5
switch#
switch# sh spanning-tree vlan 111
VLAN0111
 Spanning tree enabled protocol rstp
 Root ID Priority 32879
          Address 7079.b3cf.956d
         This bridge is the root
         Hello Time 2 sec Max Age 20 sec Forward Delay 15 sec
 Bridge ID Priority 32879 (priority 32768 sys-id-ext 111)
         Address 7079.b3cf.956d
          Hello Time 2 sec Max Age 20 sec Forward Delay 15 sec
Interface Role Sts Cost Prio.Nbr Type
---------------- ---- --- --------- -------- --------------------------------
Pol Desg FWD 1 128.4096 (vPC peer-link) Network P2p
Po5 Desg FWD 1 128.4100 (vPC) P2p
Eth1/7/2 Desg FWD 10
switch#
switch# sh vlan internal info mapping | b Po5
 ifindex Po5(0x16000004)
 vlan mapping enabled: TRUE
 vlan translation mapping information (count=10):
                Translated Vlan
   ------------- ---------------
  11 111
  12 112
  13 113
   14 114
   15 115
   16 116
  17 117
  18 118
   19 119
   20 120
```
switch#

switch# sh consistency-checker vxlan selective-qinvni interface port-channel 5 Performing port specific checks for intf port-channel5 Port specific selective QinVNI checks for interface port-channel5 : PASS Performing port specific checks for intf port-channel5 Port specific selective QinVNI checks for interface port-channel5 : PASS

switch#

# <span id="page-21-0"></span>**QinQ-QinVNI** の設定

### **QinQ-QinVNI** の概要

- QinQ-QinVNI は VXLAN トンネリング機能で、トランク ポートをマルチタグ ポートとし て設定して、ネットワーク上で伝送されるカスタマー VLAN を維持できます。
- マルチタグとして設定されているポートでは、パケットは複数のタグまたは少なくとも 1 つのタグが含まれていると想定されます。マルチタグパケットがこのポートに入力される と、最も外側のタグまたは最初のタグが provider-tag または provider-vlan として扱われま す。残りのタグは、customer-tag またはcustomer-vlan として扱われます。
- この機能は、vPC ポートと非 vPC ポートの両方でサポートされます。
- **switchport trunk allow-multi-tag** コマンドが両方の vPC ピアで設定されていることを確認 します。これはタイプ 1 の整合性チェックです。
- この機能は、VXLAN Flood と Learn および VXLAN EVPN でサポートされます。

### **QinQ-QinVNI** の注意事項と制約事項

QinQ-QinVNI には、次の注意事項と制約事項があります。

- この機能は、Cisco Nexus 9300-FX/FX2 プラットフォーム スイッチでサポートされます。
- この機能は、vPC ファブリック ピアリングをサポートします。
- マルチタグポートでは、プロバイダー VLAN はポートの一部である必要があります。こ れらは、そのパケットの VNI を取得するために使用されます。
- タグなしパケットは、ネイティブ VLAN に関連付けられます。ネイティブ VLAN が設定 されていない場合、パケットはデフォルト VLAN(VLAN 1)に関連付けられます。
- マルチタグ ポートで許可された VLAN の範囲内に存在しない、最も外側の VLAN タグ (provider-vlan)を持つパケットはドロップされます。
- •ネイティブ VLAN に一致する最も外側のVLANタグ (provider-vlan) タグが付いたパケッ トは、ネイティブ VLAN のドメインでルーティングまたはブリッジングされます。
- この機能は VXLAN ブリッジングをサポートしますが、VXLAN ルーティングはサポート しません。
- VXLAN VLAN でスヌーピングが有効になっている場合、3 つ以上の Q タグを持つマルチ キャスト データ トラフィックはサポートされません。
- 両方の vPC ピアでプロバイダー VLAN をアップ状態にするために、少なくとも 1 つのマ ルチタグ トランク ポートが必要です。そうしないと、これらのプロバイダー VLAN のピ アリンクを経由するトラフィックは、すべての内部 C タグを伝送しません。

• vPC VTEPでこの機能を実行する場合は、**system dot1q-tunneltransit** コマンドが必要です。

### **QinQ-QinVNI** の設定

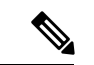

同じマルチタグ トランクポートでネイティブ VLAN (タグなしトラフィック)を伝送するこ ともできます。 (注)

マルチタグ ポート上のネイティブ VLAN は、別のマルチタグ ポート上のプロバイダー VLAN または同じスイッチ上の dot1q 対応ポートとして設定できません。

**allow-multi-tag**コマンドは、トランクポートでのみ使用できます。アクセスポートまたはdot1q ポートでは使用できません。

**allow-multi-tag**コマンドは、ピアリンクポートでは使用できません。マルチタグが有効になっ ているポート チャネルは、vPC ピアリンクとして設定しないでください。

#### 手順

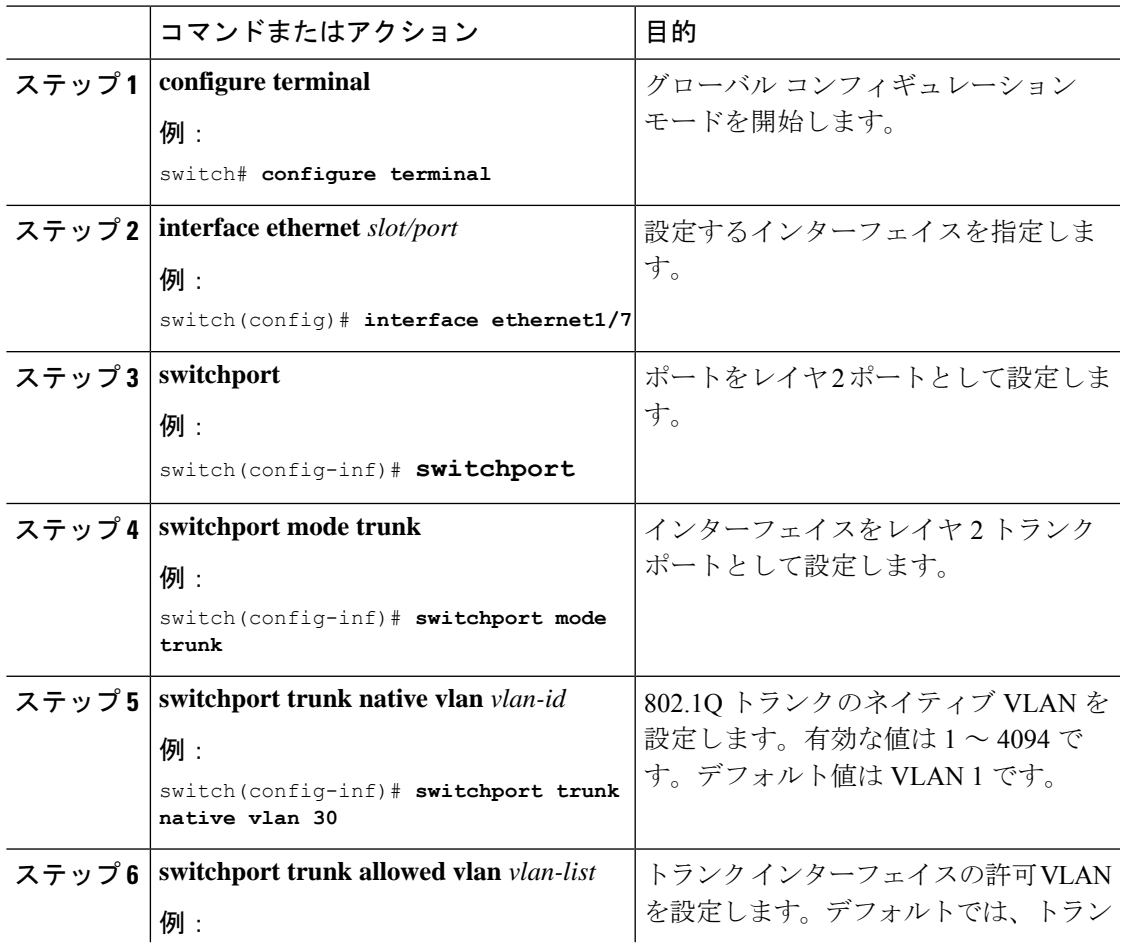

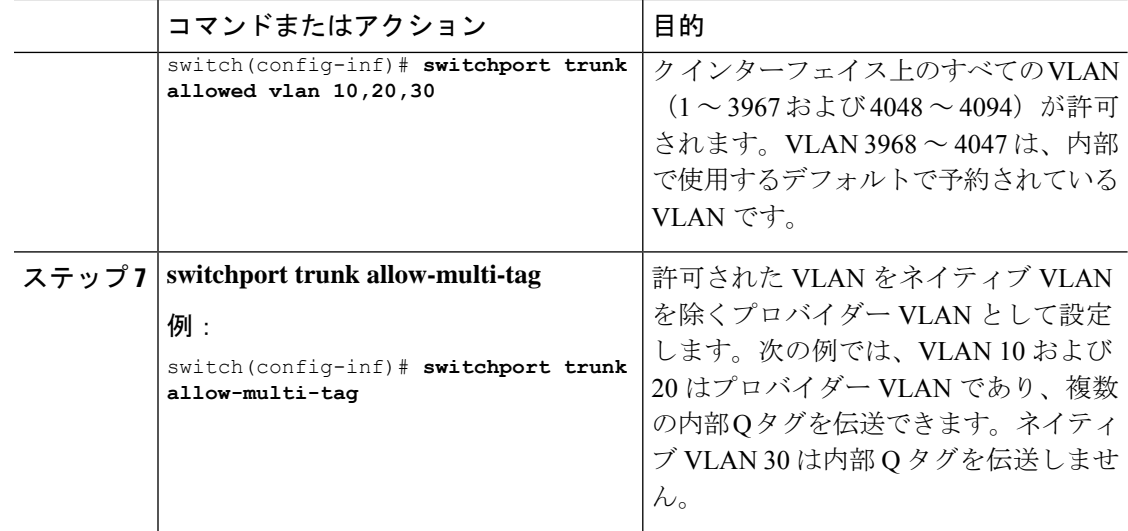

#### 例

```
interface Ethernet1/7
switchport
switchport mode trunk
switchport trunk native vlan 30
switchport trunk allow-multi-tag
switchport trunk allowed vlan 10,20,30
no shutdown
```
# <span id="page-23-0"></span>**VNI** の削除

VNI を削除するには、次の手順を実行します。

### 手順

- ステップ1 NVE で VNI を削除します。
- ステップ **2** BGP から VRF を削除します(レイヤ 3 VNI のデコミッション時に適用)。
- ステップ **3** SVI を削除します。
- ステップ **4** VLAN と VNI を削除します。